# 党政群机关和事业单位域名注册管理系统

# 简明使用指南

(编办用户篇)

 政务和公益机构域名注册管理中心(CONAC) 2013年2月

# 第一部分 新增域名操作流程

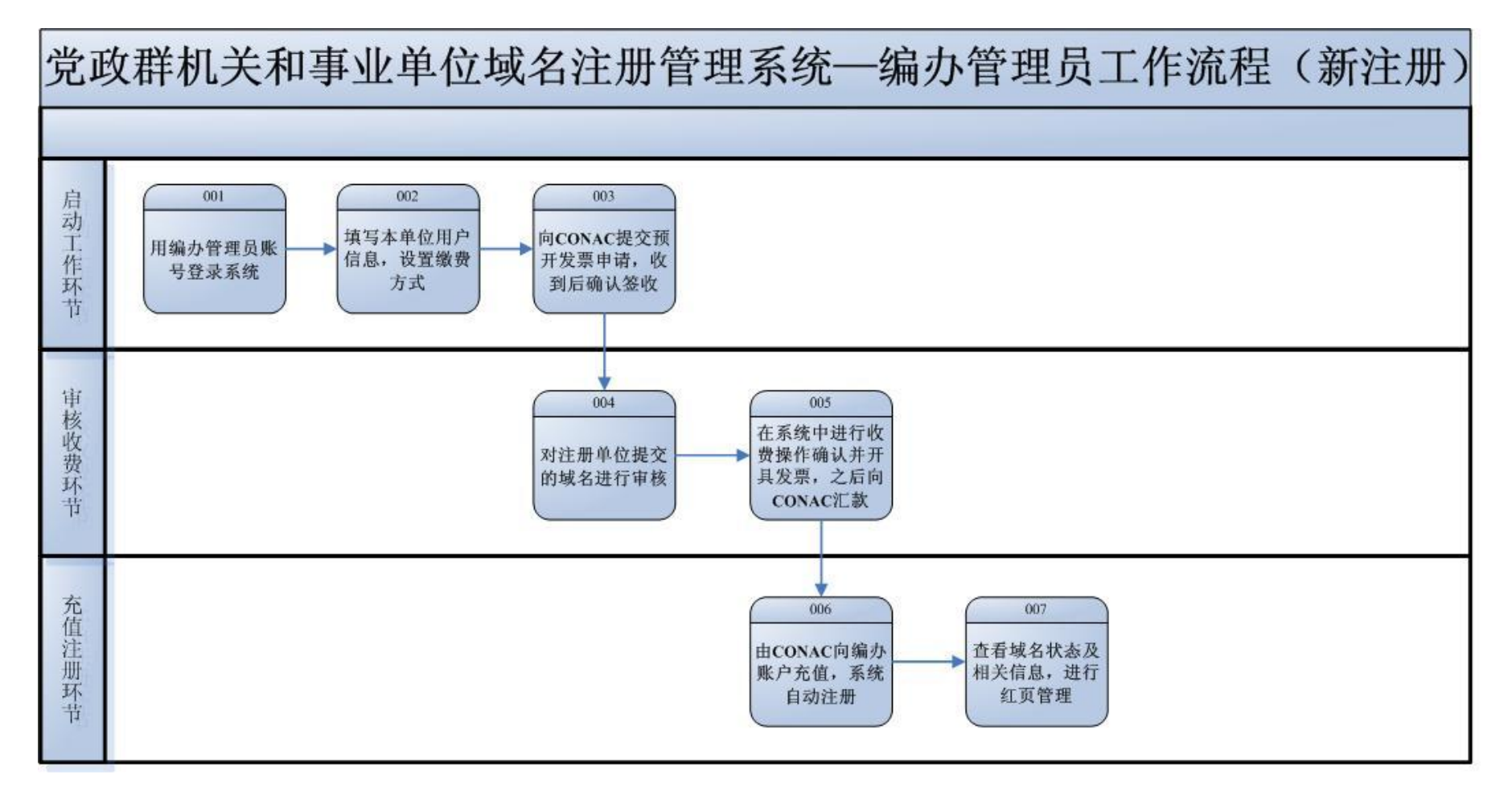

## 流程说明:

【001】 各级编办登录党政群机关和事业单位域名注册管理系统(以下简称注册管理系统);

【002】 进入注册管理系统后,点击上方 菜单,完善本单位的基本信息,之后点 击左侧"用户管理"主菜单下的"缴费方式设置"菜单,设置缴费方式;

【003】 点击"财务管理"主菜单下的"预开发票申请"菜单,在右侧填写需申请的发票数量并 选择"发票类型"、"邮寄地址",点击"发票申请"进行提交。各级编办收到发票后须在"预 开发票管理"中点击"签收"按钮。下方"提示信息"中会显示目前发票余额;

【004】 点击"域名管理"主菜单下的"待审核域名"菜单,对报送域名进行审核;

【005】 CONAC审核通过后,注册单位到编办缴费,各级编办在收费的同时为注册单位开具发票, 并在注册管理系统上进行登记。之后点击"用户管理"主菜单下的"申报单位管理/缴费"菜单, 找到缴费单位,点击"**收费"**按钮,核对域名缴费信息、填写缴费金额和开具发票数量。完成缴 费的域名将自动转入"待缴费域名"中并以周为单位向CONAC汇款;

【006】 CONAC收到汇款后,将款项充值到编办帐户, "帐户余额"会在页面右上角进行显示。当 日系统自动为已充值单位消费;

【007】 提交缴费后,可在"**域名管理"**主菜单下的"**域名查询"**菜单中查看域名状态。之后编 辑完善网络红页;

(1) 查询编办审核通过域名: 在"审核状态"中选择"编办审核通过";

② 查询CONAC审核通过域名: 在"审核状态"中选择"CONAC审核通过";

③ 查询审核未通过域名:在"域名历史查询"中查询。

# 第二部分 续费域名操作流程

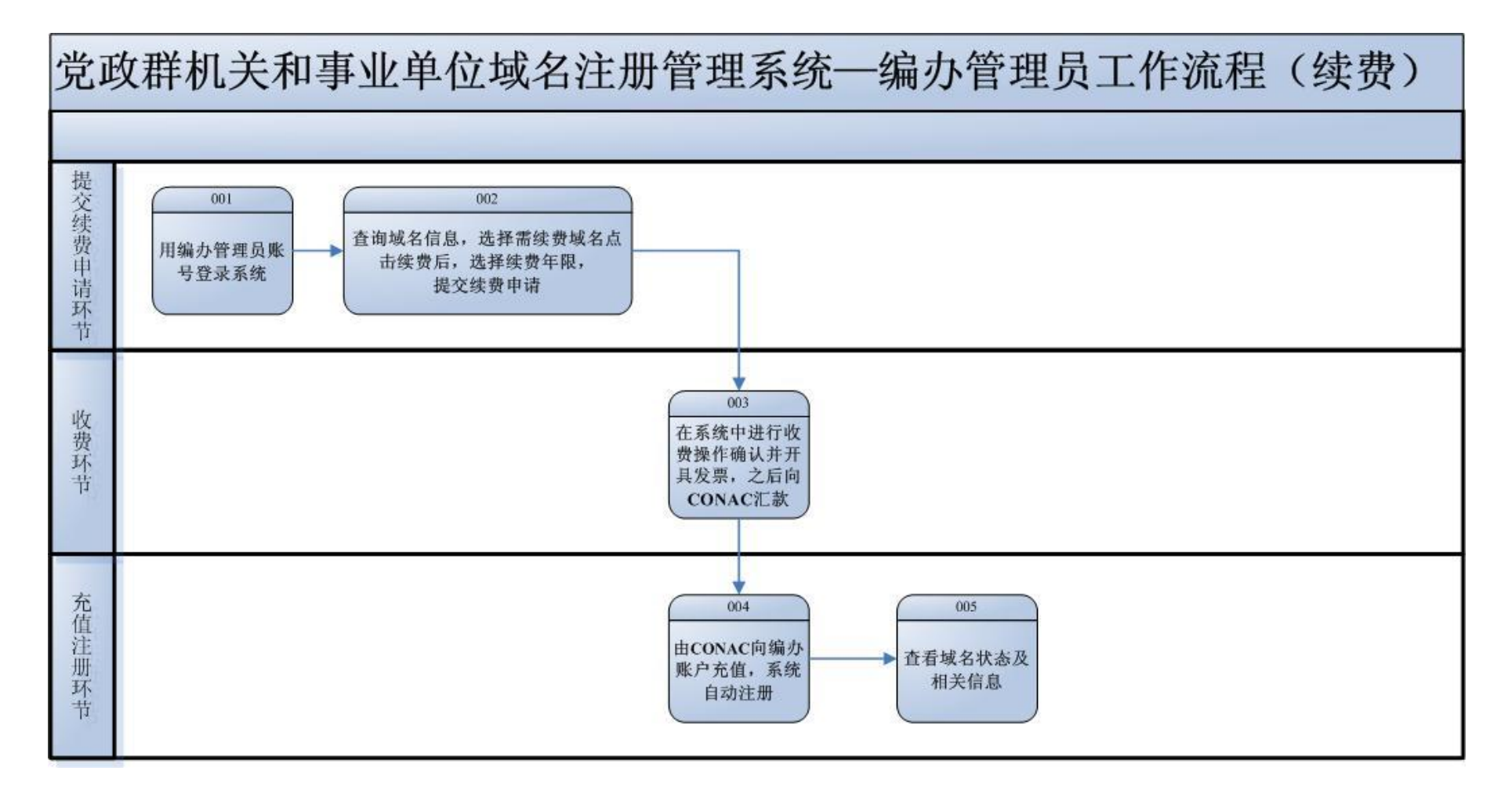

## 流程说明:

【001】各级编办登录注册管理系统;

【002】进入注册管理系统后, 在"域名管理"主菜单下的"域名查询"菜单页面, 填写"到期时 问"区间,查询到期域名。勾选其中需续费域名,点击"续费"按钮,在选择续费年限后提交续 费申请。注册单位和各级编办均可进行提交续费申请操作;

【003】注册单位到编办续费或缴费,各级编办在收费的同时为注册单位开具发票,并在系统上进 行登记。之后点击"用户管理"主菜单下的"申报单位管理/缴费"菜单,找到缴费单位,点击"收 **费"**按钮,核对弹出的缴费信息,并填写收费金额和开具发票数量。完成缴费的域名自动转入"待 缴费域名"中并以周为单位向CONAC汇款;

【004】CONAC收到汇款后,将款项充值到编办帐户, "帐户余额"会在页面右上角进行显示;

【005】提交缴费后可进入"域名管理"主菜单下的"域名查询"菜单查看域名状态。

# 第三部分 常见问题解答

#### **1**、 如何设置缴费模式?

点击左侧"用户管理"主菜单下的"缴费方式设置"菜单,填写、完善"详细信息"后点击 下方的"修改"按钮。

#### 2、 编办如何在线申请发票?每次可申请发票的最高额度是多少?

点击左侧"财务管理"主菜单下的"预开发票申请"菜单,在右侧"发票信息"栏中填写相 关信息,并选择邮寄地址,最后点击下方"发票申请"按钮。

每次申请发票的最高额度为3万元。

### 3、 如何拆分发票?

点击左侧"财务管理"主菜单下的"预开发票管理"菜单,勾选需要拆分的发票记录,然后 点击右侧"发票信息"中的"拆分"按钮,在弹出界面左上角点击"增加",之后填写用户账户、 发票数量等信息,最后点击"提交"按钮即可。

#### 4、 如何保障收费准确且发票开具无误?

注册单位到编办缴费时, 编办管理员登录注册管理系统, 点击左侧"用户管理"主菜单下的 "申报单位管理/缴费"菜单,选择缴费单位,在右侧的"详细信息"中点击"收费",并核对申 请的域名信息,填写收费金额、开具发票数量等信息,在确认以上信息后点击"确认收费"即可。

编办应准确核对申请的域名、缴费金额和开具的发票,以保障收费准确,发票开具无误,以 减少后期核对工作。

#### 5、 如何了解收费和发票使用情况?

点击左侧"财务管理"主菜单下的"用户缴费查询"菜单,在"汇款单列表"中可查看注册 单位具体缴费情况。

点击左侧"财务管理"主菜单下的"用户发票管理"菜单,可查询到编办为注册单位开具发 票情况。

### 6、 如何帮助注册单位进行域名续费? 如何减少续费工作量?

点击左侧"域名管理"主菜单下的"域名查询"菜单,填写"到期时间"区间,之后点击"查 询"按钮,批量勾选需续费的域名,然后点击"续费"按钮提交续费申请。续费域名的收费流程 与新注域名相同。

为减少续费工作量,各级编办可建议注册单位将域名注册年限定为2年以上,通过此方式能极 大减轻域名续费工作量。

#### 7、 什么是"两代一统"模式?

"两代"是指由各级编办代办收费和代开发票; "一统"是指由省编办统筹管理本省的注册、 收费、发票和奖励经费等。此模式的诞生,使收费与开具发票工作同步进行,方便了注册单位, 提高了工作效率。同时,通过统筹管理,避免"大撒把"状况,确保经费和发票安全,有利于各 级编办掌握本地区域名注册工作的开展和推进情况。

## 8、 编办在收到域名注册费用后, 如何将费用提交至CONAC?

首先,编办在收齐注册单位域名注册费用后,需将注册款集中汇至CONAC账户;

其次,在CONAC查到汇款后,即会完成对编办账户的充值工作。随后,编办可在管理员界面右 上方查看"账户余额"。